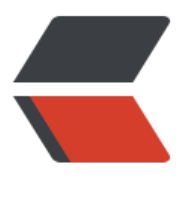

链滴

# fast ds[f 单](https://ld246.com)机部署

作者: shixiaoxiang

- 原文链接:https://ld246.com/article/1508742118637
- 来源网站: [链滴](https://ld246.com/member/shixiaoxiang)
- 许可协议:[署名-相同方式共享 4.0 国际 \(CC BY-SA 4.0\)](https://ld246.com/article/1508742118637)

一、安装fastdfs

下载libfastcommon包

https://github.com/happyfish100/libfastcommon/releases

## 下载fastdfs源码包

https://github.com/happyfish100/fastdfs/releases

## 安装libfastcommon

- > tar xf libfastcommon-1.0.7.tar.gz
- > cd libfastcommon-1.0.7
- > ./make.sh
- > ./make.sh install

#### |

## 安装fastdfs

- > tar xf fastdfs-5.09.tar.gz
- > cd fastdfs-5.09
- > ./make.sh
- > ./make.sh install

如果出现ioevent.h:82:2: #error port me这样的错误, 请下载最新版的libfastcommon并安装。

二、环境说明

创建两台虚拟主机,IP分别为192.168.1.222和192.168.1.233,分别安装fastdfs。

三、fastdfs的配置文件

配置文件默认在/etc/fdfs下

默认脚本在/etc/init.d下

## 创建两个目录,用来存放数据

- > mkdir -p /data/fdfs\_tracker
- > mkdir -p /data/fdfs\_storage

#### 复制配置文件

- > cd /etc/fdfs
- > cp storage.conf.sample storage.conf

> cp tracker.conf.sample tracker.conf

## 跟踪器的配置文件tracker.conf

#绑定IP

bind\_addr=

#端口

port=22122

#连接超时时间

connect timeout=30

#日志数据路径

base\_path=/data/fdfs\_tracker

#上传文件时选择group的方法

#0:轮询,1:指定组,2:选择剩余空间最大

store\_lookup=2

#如果上面的配置是1,那么这里必须指定组名

store\_group=group2

#上传文件时选择server的方法

#0:轮询,1:按IP地址排序,2:通过权重排序

store\_server=0

#storage上预留空间

reserved\_storage\_space = 10%

存储节点的配置文件storage.conf

#storage server所属组名

group\_name=group1

#绑定IP

bind\_addr=

#storage server的端口

port=23000

#连接超时时间

connect\_timeout=30

#### #日志数据路径

base\_path=/data/fdfs\_storage/base

#storage path的个数

store path count=2

#根据store\_path\_count的值, 就要有storage0到storage(N-1)个

store\_path0=/data/fdfs\_storage/storage0

store\_path1=/data/fdfs\_storage/storage1

#跟踪服务器

tracker\_server=192.168.1.222:22122

tracker\_server=192.168.1.233:22122

## 创建目录,不然会出错

- > mkdir -p /data/fdfs\_storage/base
- > mkdir -p /data/fdfs\_storage/storage0
- > mkdir -p /data/fdfs\_storage/storage1

## 启动服务

- > /etc/init.d/fdfs\_trackerd start
- > /etc/init.d/fdfs\_storaged start

## 查看服务是否启动

- > ps -ef|grep fdfs
- > netstat -nltp

四、测试fastdfs

## 配置client文件

- > cd /etc/fdfs
- > cp client.conf.sample client.conf
- > vi client.conf

#存放日志目录

base\_path=/data/client

#### #跟踪服务器

tracker\_server=192.168.1.222:22122

tracker\_server=192.168.1.233:22122

## 创建client目录

> mkdir -p /data/client

通过fdfs\_upload\_file来测试(如果发生错误,请查看防火墙)

- > echo "12345678" >> /data/1.txt
- > fdfs\_upload\_file /etc/fdfs/client.conf /data/1.txt

# 通过fdfs download file下载我们刚上传的文件

> fdfs\_download\_file /etc/fdfs/client.conf group1/M00/00/00/wKgB3li3a2mAejYPAAAADok0 hY177.txt

## 查看文件信息

> fdfs file info /etc/fdfs/client.conf group1/M00/00/00/wKgB3li3a2mAejYPAAAADok0NhY177 txt

## 追加文件

- > echo "hello" >> /data/2.txt
- > fdfs\_upload\_appender /etc/fdfs/client.conf /data/1.txt

> fdfs append file /etc/fdfs/client.conf group1/M00/00/00/wKgB3li3bxCEAcqhAAAAAIk0NhY 69.txt /data/2.txt

## 删除文件

> fdfs\_delete\_file /etc/fdfs/client.conf group1/M00/00/00/wKgB3li3a2mAejYPAAAADok0NhY 77.txt

## 查看集群

|

> fdfs\_monitor /etc/fdfs/client.conf

# 五、fastdfs的nginx模块

下载pcre和nginx源码包

https://ftp.pcre.org/pub/pcre/

## 如:pcre-8.40.tar.gz

http://nginx.org/en/download.html

如:nginx-1.10.3.tar.gz

https:``//github.com/happyfish100/fastdfs-nginx-module

如: fastdfs-nginx-module-master.zip

## 创建用户

> useradd -s /sbin/nologin -M nginx

## 安装pcre

- > tar xf pcre-8.40.tar.gz
- > cd pcre-8.40
- > ./configure --prefix=/data/pcre
- > make && make install

## 安装nginx

- > yum install zlib-devel openssl-devel
- > unzip fastdfs-nginx-module-master.zip
- > tar xf nginx-1.10.3.tar.gz
- > cd nginx-1.10.3
- > ./configure --prefix=/data/nginx \
- > --with-pcre=/data/pcre-8.40 \
- $>$  --user=nginx \
- $>$  --group=nginx \
- > --with-http\_ssl\_module \
- > --with-http\_realip\_module \
- $>$  --with-http stub status module \
- > --add-module=/data/fastdfs-nginx-module-master/src
- > make && make install

#### 拷贝配置文件

- > cd /data/fastdfs-nginx-module-master/src
- > cp mod\_fastdfs.conf /etc/fdfs/
- > cd /data/fastdfs-5.09/conf

```
> cp anti-steal.jpg http.conf mime.types /etc/fdfs/
```
## 修改nginx.conf

```
> vi /data/nginx/conf/nginx.conf
```
server {

listen 80;

server\_name localhost;

location ~ /group[0-9]/M00 {

ngx fastdfs module;

```
}
```

```
}
```
修改mod\_fastdfs.conf

> vi /etc/fdfs/mod\_fastdfs.conf

#日志目录

base\_path=/tmp

#跟踪服务器

tracker\_server=192.168.1.222:22122

tracker\_server=192.168.1.233:22122

#url中是否有group名称

url have group name  $=$  true

#storage path的个数

store\_path\_count=2

#根据store\_path\_count的值, 就要有storage0到storage(N-1)个

store\_path0=/data/fdfs\_storage/storage0

store\_path1=/data/fdfs\_storage/storage1

## 启动nginx

> /data/nginx/sbin/nginx

上传一个文件

> echo "12345678" >> /data/1.txt

#### > fdfs\_upload\_file /etc/fdfs/client.conf /data/1.txt

## 然后通过nginx访问该文件

http://192.168.1.222/group1/M00/00/00/wKgB6Vi3fGiAMsO2AAAAB2BGSN8003.txt